# pi-3. **式の抽象化とメ ソッド**

トピックス:式,変数,式の抽象化とメソッド, メソッド呼び出し(Java Tutor による演習)

URL:<https://www.kkaneko.jp/cc/pi/index.html>

(**Java の基本**)

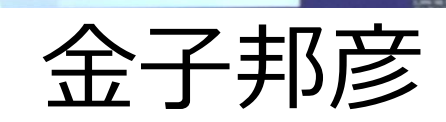

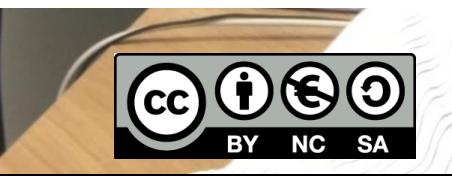

1

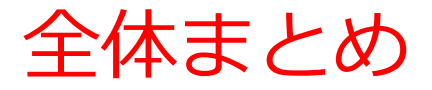

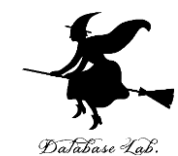

# • **抽象化**は :**変数**を使って,**複数の式**を**1つにまと める**ことなど

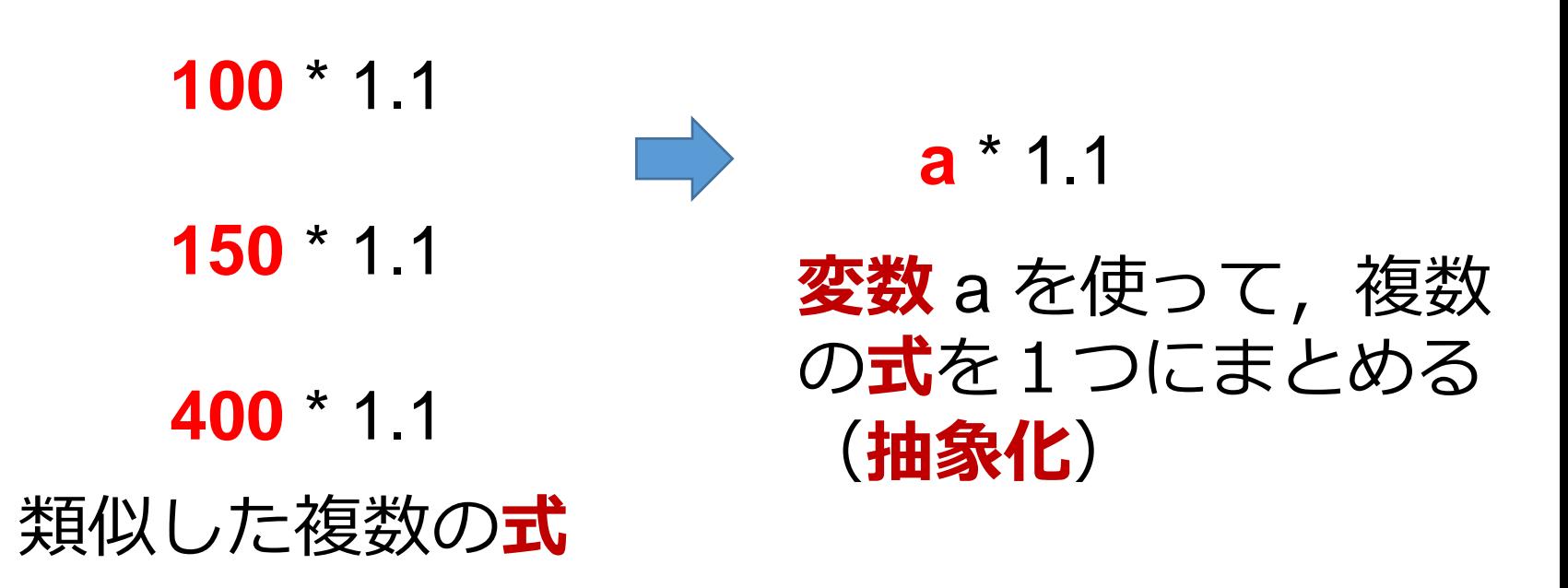

• **メソッド呼び出し**:ジャンプ,変数の生成と消去 が自動で行われる

# アウトライン

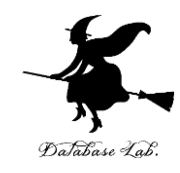

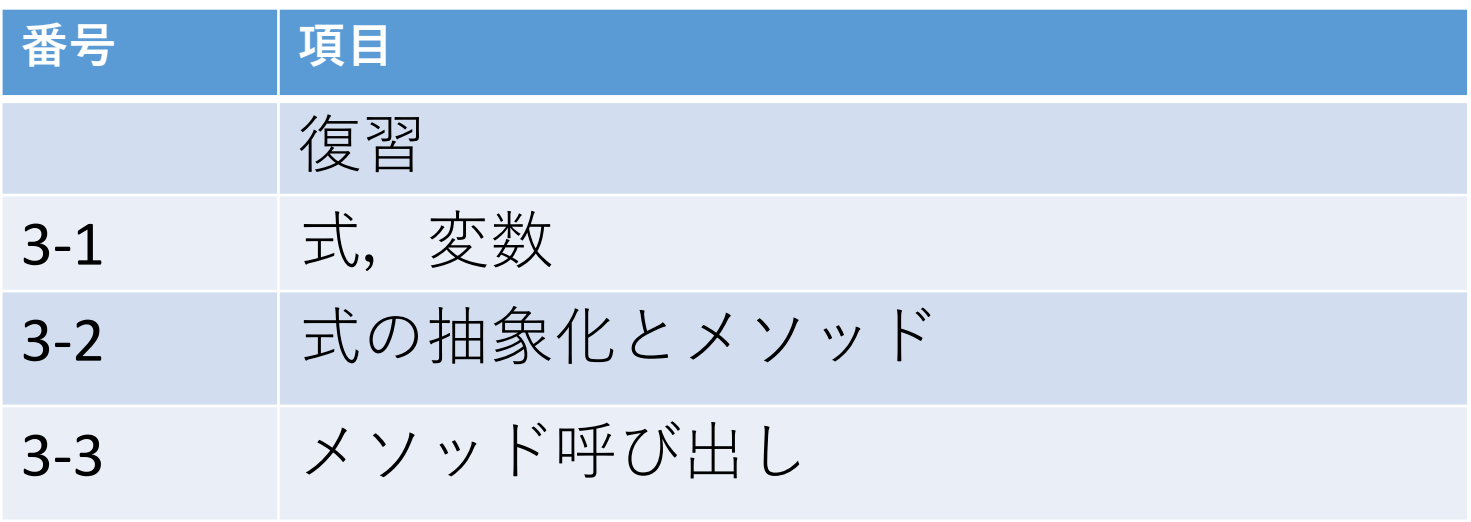

# **各自、資料を読み返したり、課題に取り組んだりも行う** この授業では、**Java** を用いて基礎を学び、マスターする

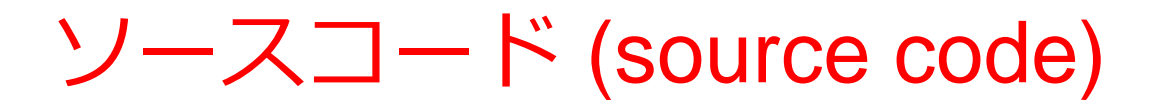

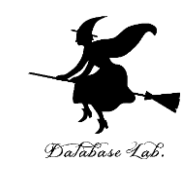

# • プログラムを, 何らかのプログラミング言語 で書いたもの

• 「**ソフトウエアの設計図**」ということも.

# **人間も読み書き,編集できる**

public class YourClassNameHere { public static void main(String[] args) { **int x = 100; int y = 200; System.out.println(x + y);** } }

100 × 200 を計算する Java 言語プログラム 4

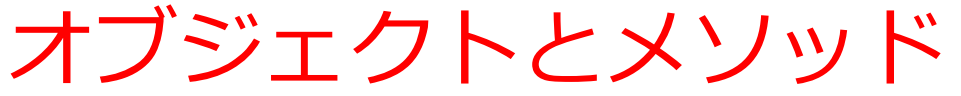

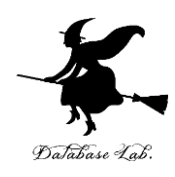

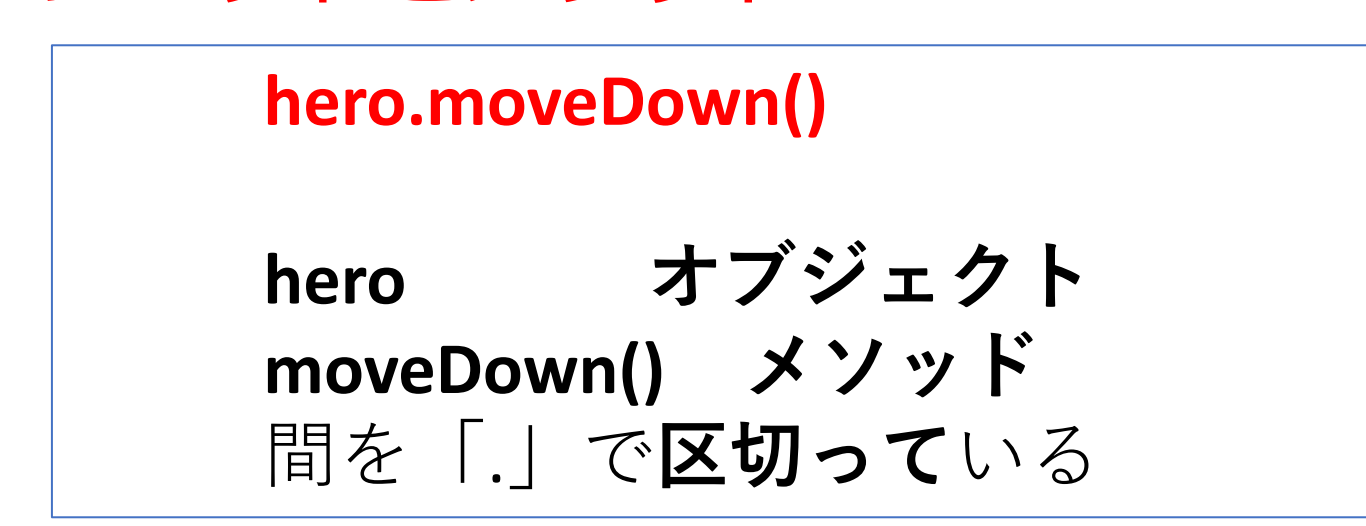

- **メソッド: オブジェクト**に属する操作や処理.
- **メソッド**呼び出しでは,**引数**を指定することがある.**引数** (ひきすう)は,**メソッド**に渡す値のこと

**hero.attack("fence", 36, 26)**

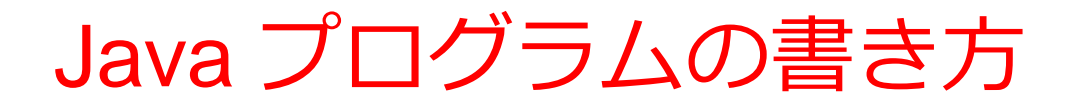

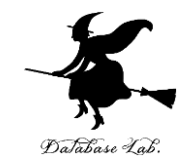

プログラムの例

**x = 100 a = x + 200 enermy1 = hero.findNearestEnemy() hero.attack(enemy1)**

# • **代入**:**オブジェクト名** + 「**=**」

+ 式または値またはメソッド呼び出し • **メソッドアクセス**:**オブジェクト名** + 「**.**」 + **メソッド名** +「**()**」 (引数を付けることも)

その他,属性アクセス,関数呼び出し,制御,「\*」, 「+」などの演算子,コマンド,定義など

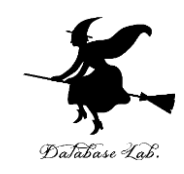

7

# ① **ウェブブラウザ**を起動する

# ② **Java Tutor** を使いたいので, 次の URL を開く **http://www.pythontutor.com/**

# ③ 「**Java**」をクリック ⇒ **編集画面**が開く

#### Learn Python, JavaScript, C, C++, and Java

This tool helps you learn Python, JavaScript, C, C++, and Java programming by visualizing code execution. You can use it to debug your homework assignments and as a supplement to online coding tutorials.

Start coding now in Python, JavaScript, C, C++, and Java

**Dual-Automotive** 

Over 15 million people in more than 180 countries have used Python Tutor to visualize over 200 million pieces of code. It is the most widely-used program visualization tool for computing education.

You can also embed these visualizations into any webpage. Here's an example showing recursion in Python:

# Java Tutor でのプログラム実行手順

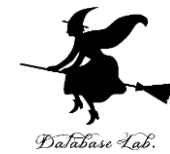

8

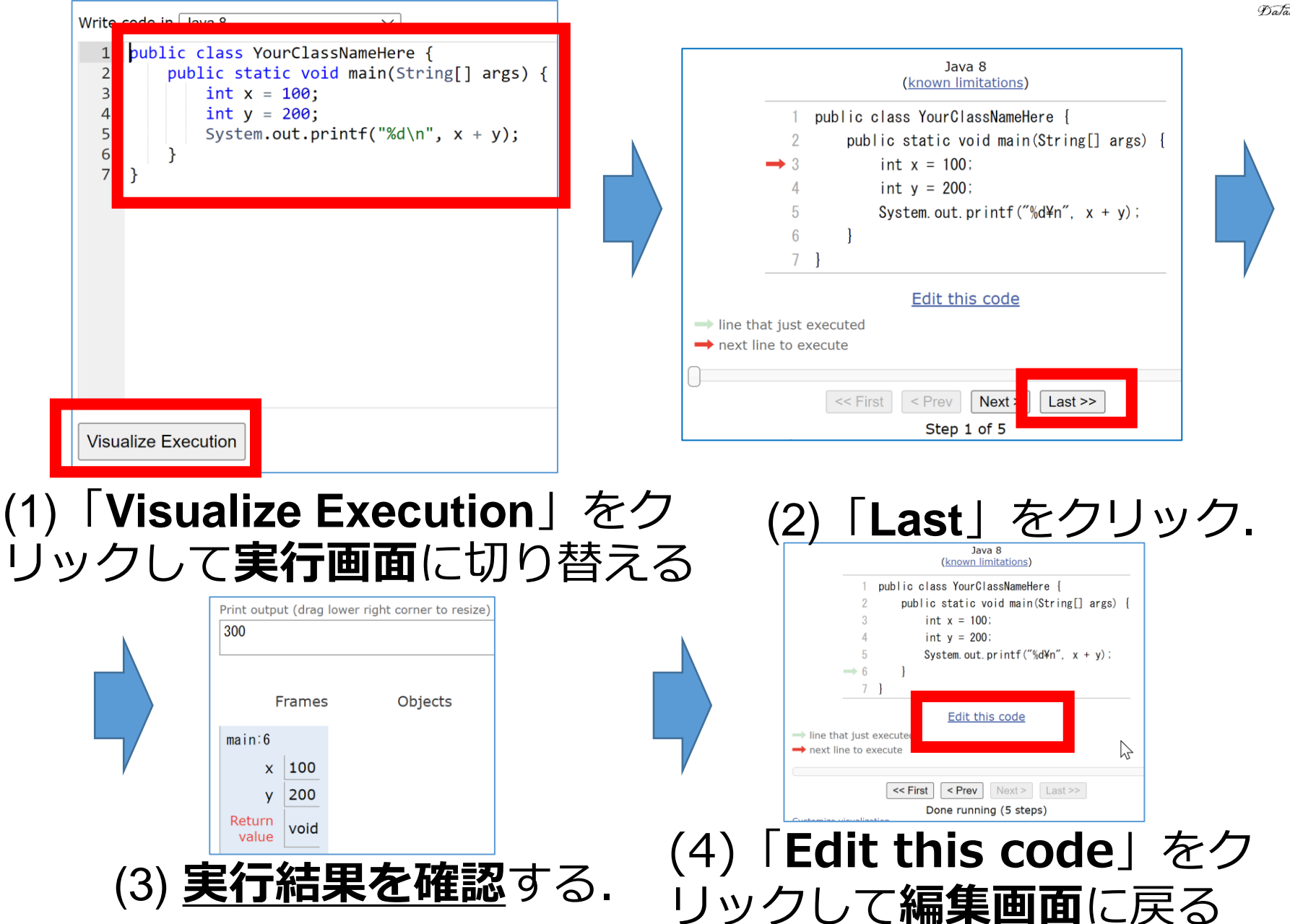

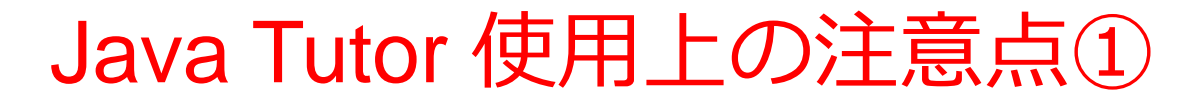

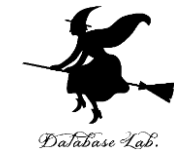

# • 実行画面で, 次のような赤の表示が出ることがある **無視**してよい

## 過去の文法ミスに関する確認表示 邪魔なときは「**Close**」

#### Python Tutor: Visualize code in Python, JavaScript, C, C++, and Java

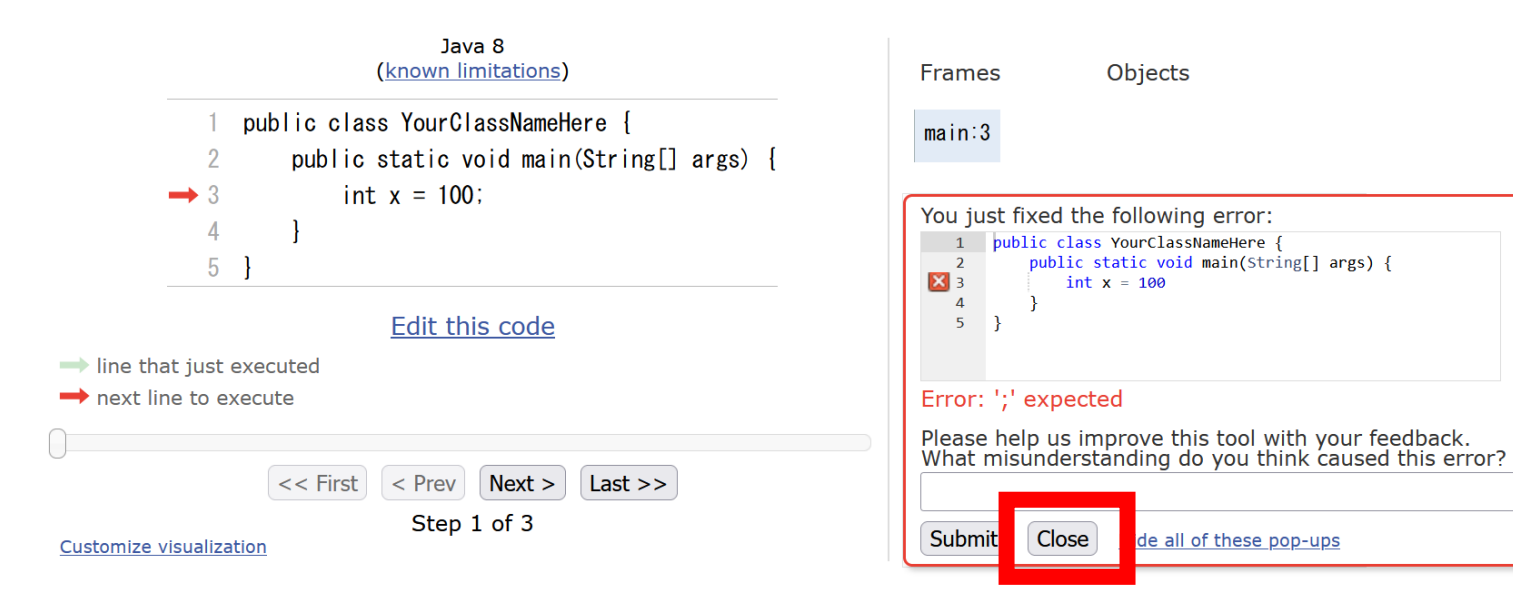

# Java Tutor 使用上の注意点②

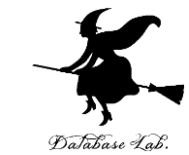

# 「**please wait ... executing**」のとき,**10秒ほど待つ**.

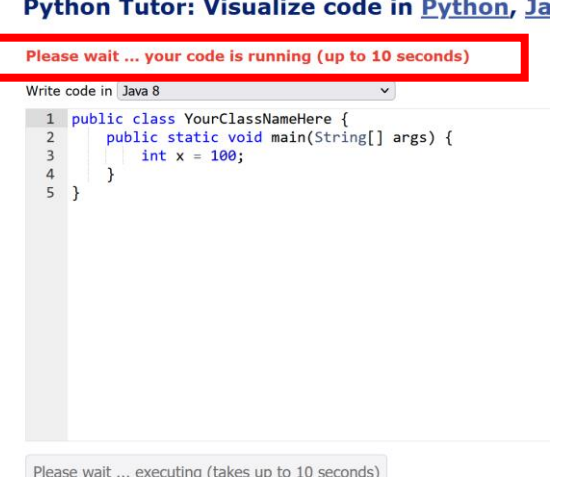

# → **混雑しているとき**は, **「Server Busy・・・」 というメッセージが出る**ことがある. 混雑している.**少し(数秒から数十秒)待つ**と自 動で表示が変わる(変わらない場合には,操作を もう一度行ってみる)

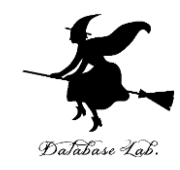

3-1. 式,変数

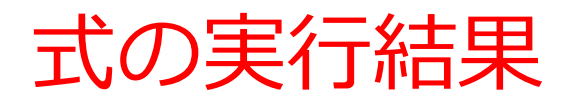

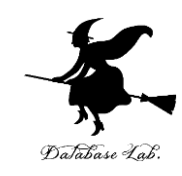

# **式**の実行結果として,**値が得られる**

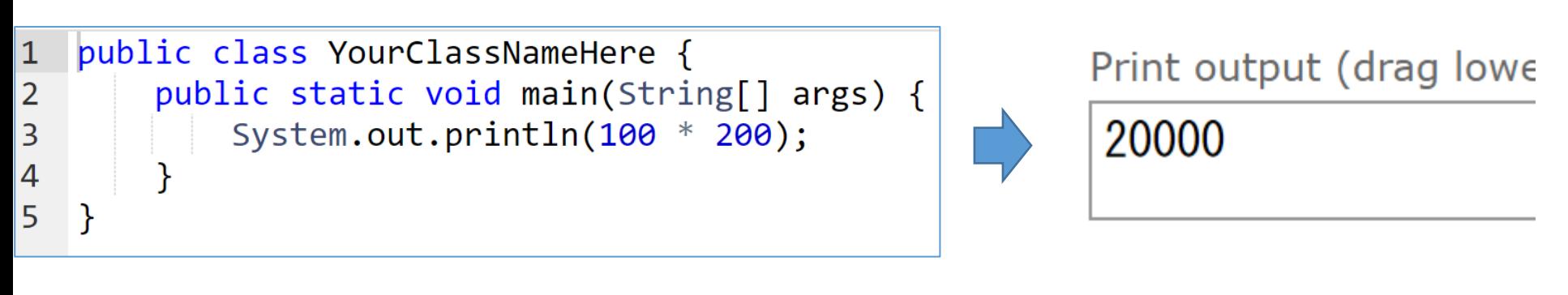

プログラム **インス** 実行結果

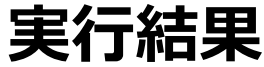

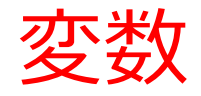

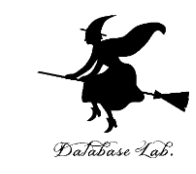

# • **名前の付いたオブジェクト**のことを**変数**という 場合がある(数学の変数とは違う意味)

# • **式**の中に**変数**を**含めること**ができる

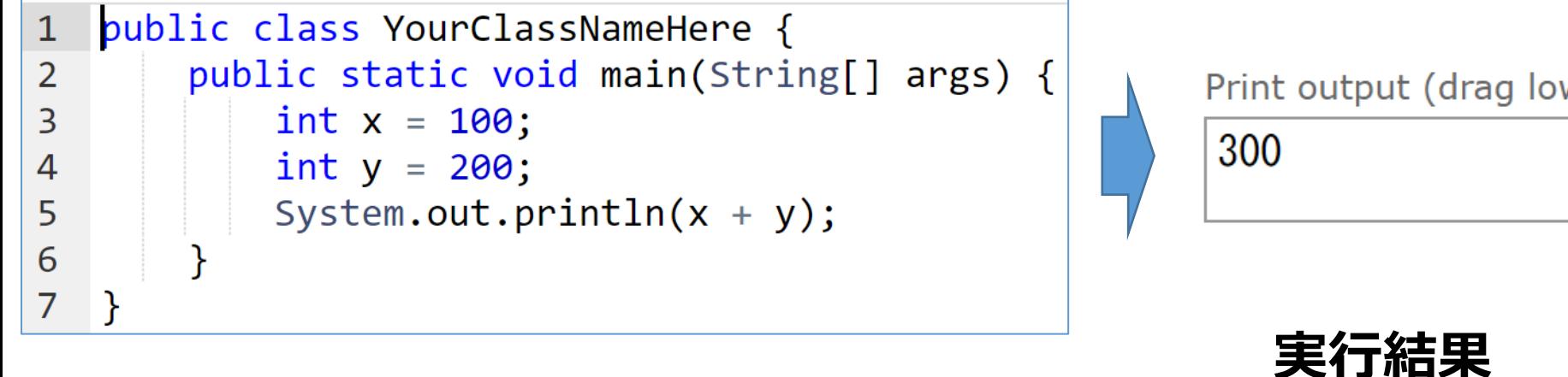

**プログラム**

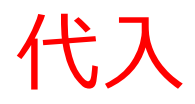

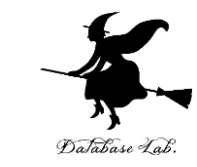

# • **代入**:プログラムで,「**x = 100**」のように書く と,**x の値が 100 に変化**する

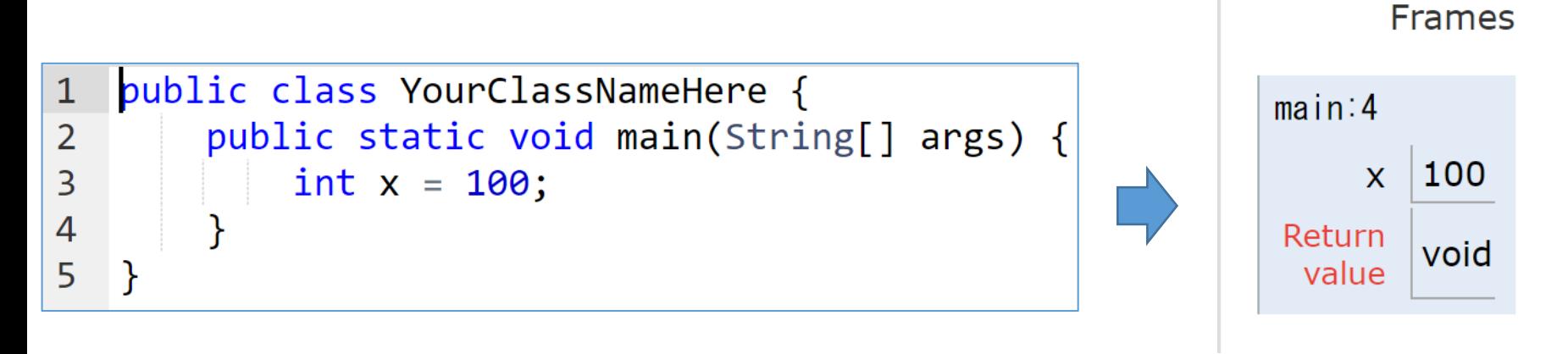

**プログラム** 実行結果

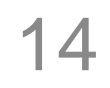

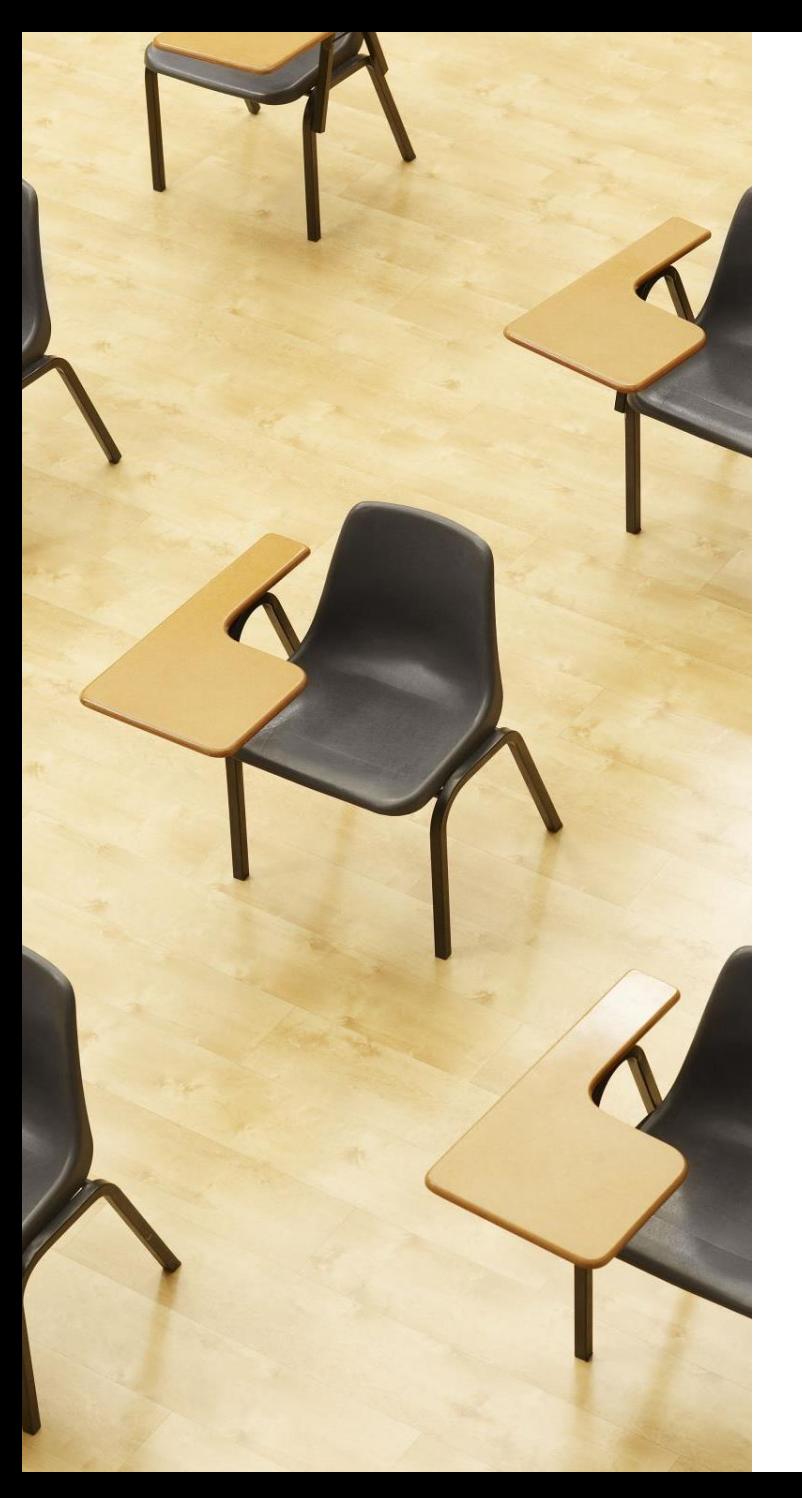

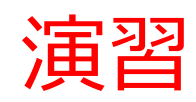

資料:**16 ~ 19**

**【トピックス】** • **式と変数**

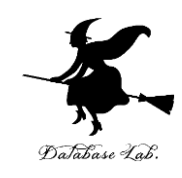

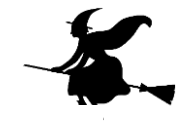

# ① Java Tutor のエディタで次のプログラムを入れ, 実行し,結果を確認する

```
300
public class YourClassNameHere {
  public static void main(String[] args) {
                                                                     Frames
     int x = 100;
     int y = 200;
                                                               main:6System.out.println(x + y);
                                                                      100
                                                                   \mathsf{X}200
                                                                   \mathsf{V}}
                                                                Return
                                                                      void
}value
                                                        結果の
```
「**Visual Execution**」をクリック.そして「**Last**」をクリック.結果を確認. 「**Edit this code**」をクリックすると,エディタの画面に戻る

「**300**」を確認

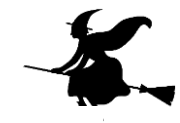

# ② Java Tutor のエディタで次のプログラムを入れ, 実行し,結果を確認する

```
public class YourClassNameHere {
  public static void main(String[] args) {
    int x = 100;
    int y = 200;
    System.out.println(x * y);
  }
}
```
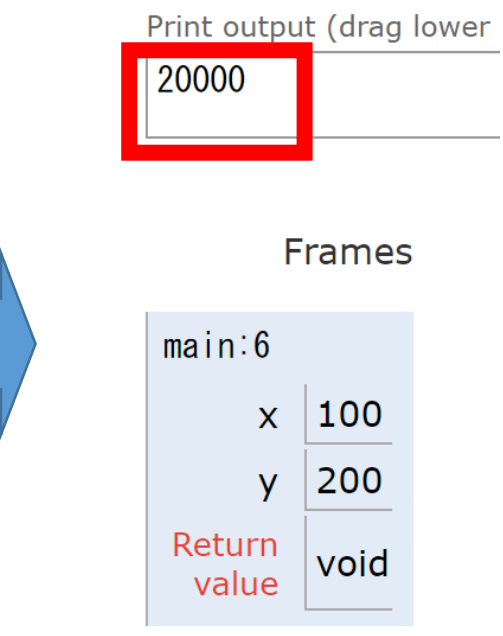

結果の 「**20000**」を確認

「**Visual Execution**」をクリック.そして「**Last**」をクリック.結果を確認. 「**Edit this code**」をクリックすると,エディタの画面に戻る

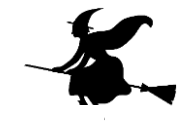

# ③ Java Tutor のエディタで次のプログラムを入れ, 実行し,結果を確認する

```
public class YourClassNameHere {
  public static void main(String[] args) {
    int x = 100;
    int y = 200;
    System.out.println((x + 10) * y);
  }
}
```
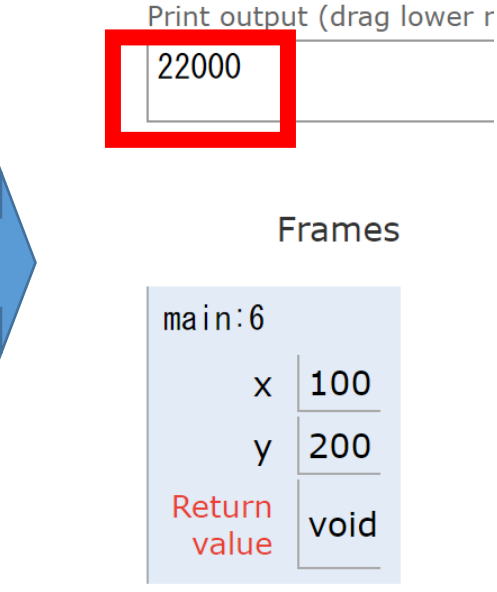

## 結果の 「**22000**」を確認

「**Visual Execution**」をクリック.そして「**Last**」をクリック.結果を確認. 「**Edit this code**」をクリックすると,エディタの画面に戻る

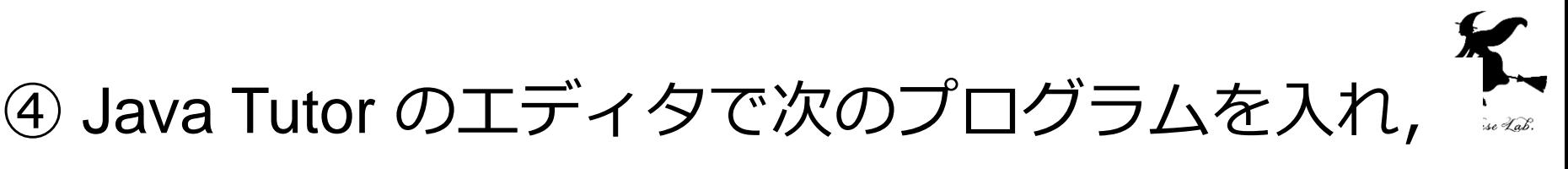

## 実行し,結果を確認する

# 底辺が**2.5**で,高さが**5**のとき, 三角形の面積は,面積: 6. 25

```
public class YourClassNameHere {
                                                               6.25public static void main(String[] args) {
    double teihen = 2.5;
                                                                    Frames
    double takasa = 5;
                                                               main:6teihen |2.5System.out.println(teihen * takasa / 2);
                                                               takasa |5.0|}
                                                                Return
                                                                     void
                                                                 value
}結果の
```
「**6.25**」を確認

19

「**Visual Execution**」をクリック.そして「**Last**」をクリック.結果を確認. 「**Edit this code**」をクリックすると,エディタの画面に戻る

まとめ

}

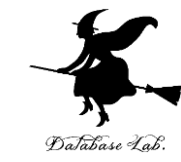

# • **代入**:プログラムで,「**x = 100**」のように書く と,**x の値が 100 に変化**する

- **式**の実行結果として,**値が得られる**
- **式**の中に,**変数名**を書くことができる

```
public class YourClassNameHere {
  public static void main(String[] args) {
    int x = 100;
    int y = 200;
    System.out.println(x + y);
  }
```
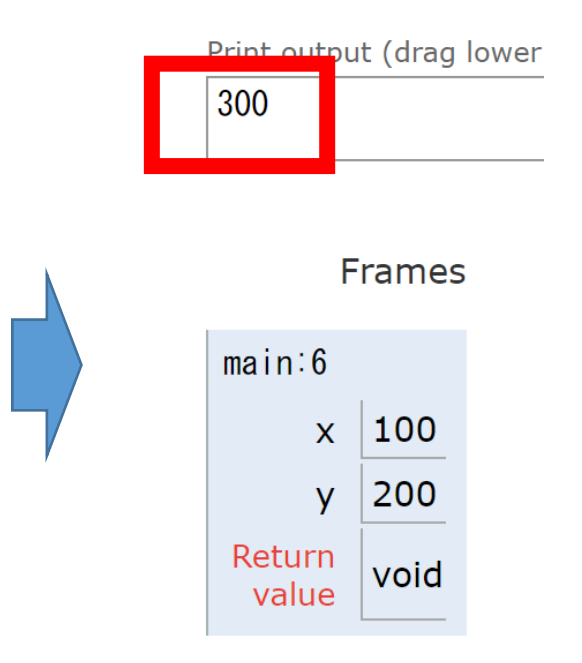

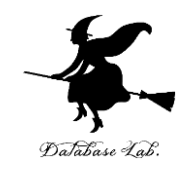

# 3-2. 式の抽象化とメソッド

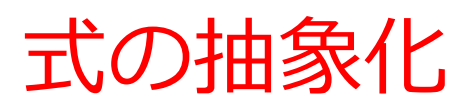

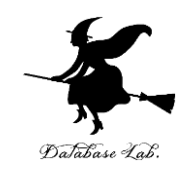

**100** \* 1.1

**150** \* 1.1

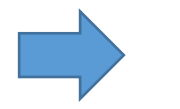

**a** \* 1.1

**400** \* 1.1

**変数** a を使って, 複数 の**式**を1つにまとめる (**抽象化**)

類似した複数の**式**

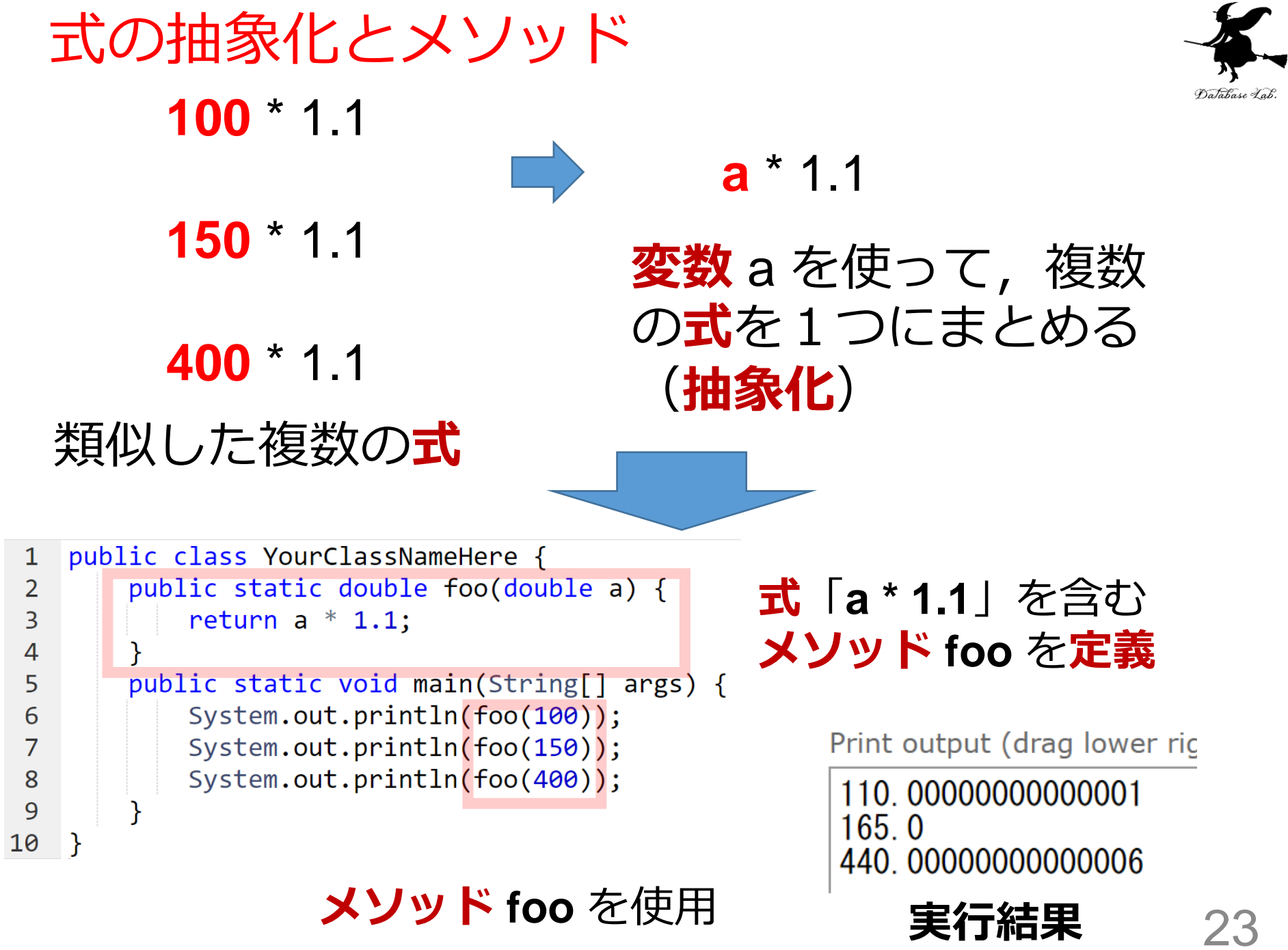

メソッド

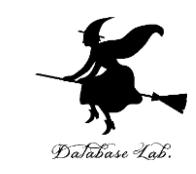

public static double foo(double a) { return a  $*$  1.1;

- この**メソッド**の**本体**は 「**return a \* 1.1;**」
- この**メソッド**は,式「 **a \* 1.1**」に,**名前 foo** を付けたものと考えることもできる

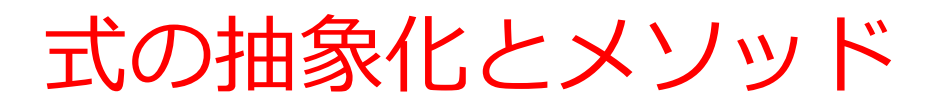

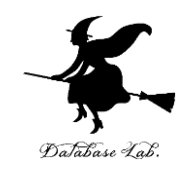

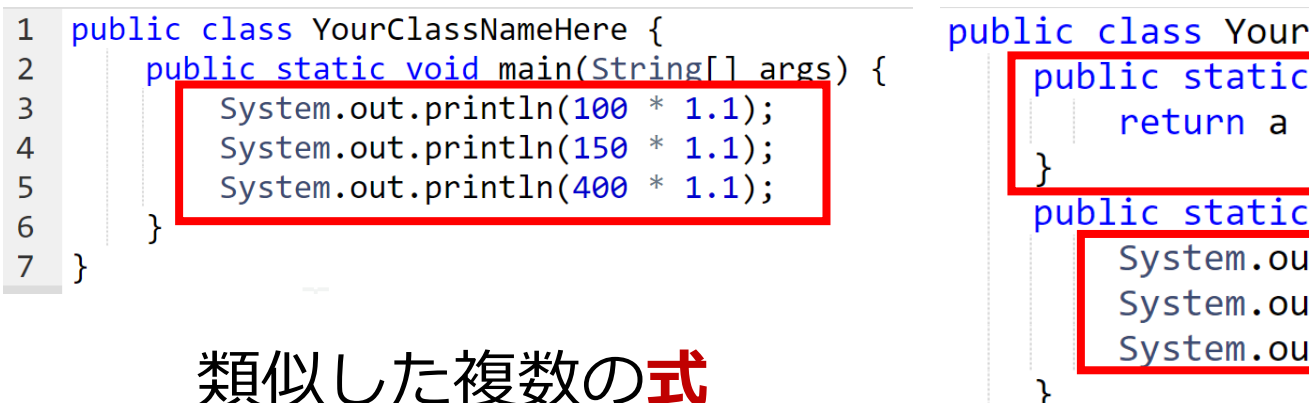

}

## **抽象化前 抽象化後**

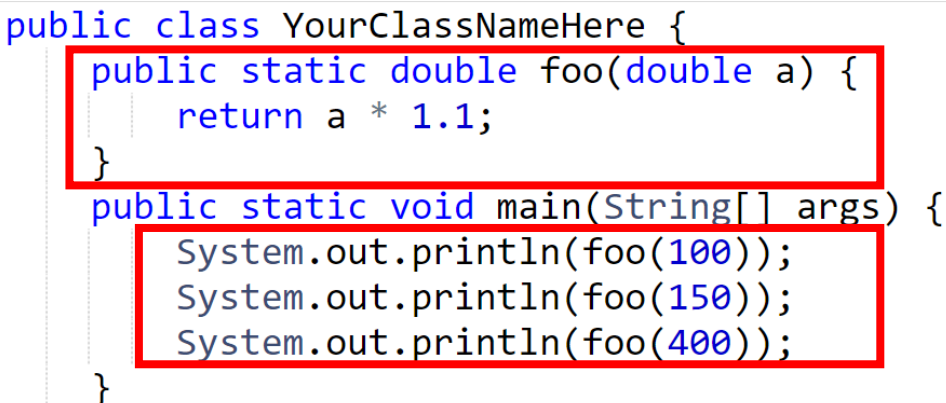

**メソッド**の定義と使用

#### Print output (drag lower ric

## 110.0000000000001  $165.0$ 440.00000000000006

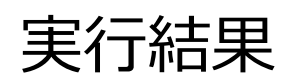

Print output (drag lower rig

110.0000000000001  $165.0$ 440.00000000000006

同じ実行結果になる

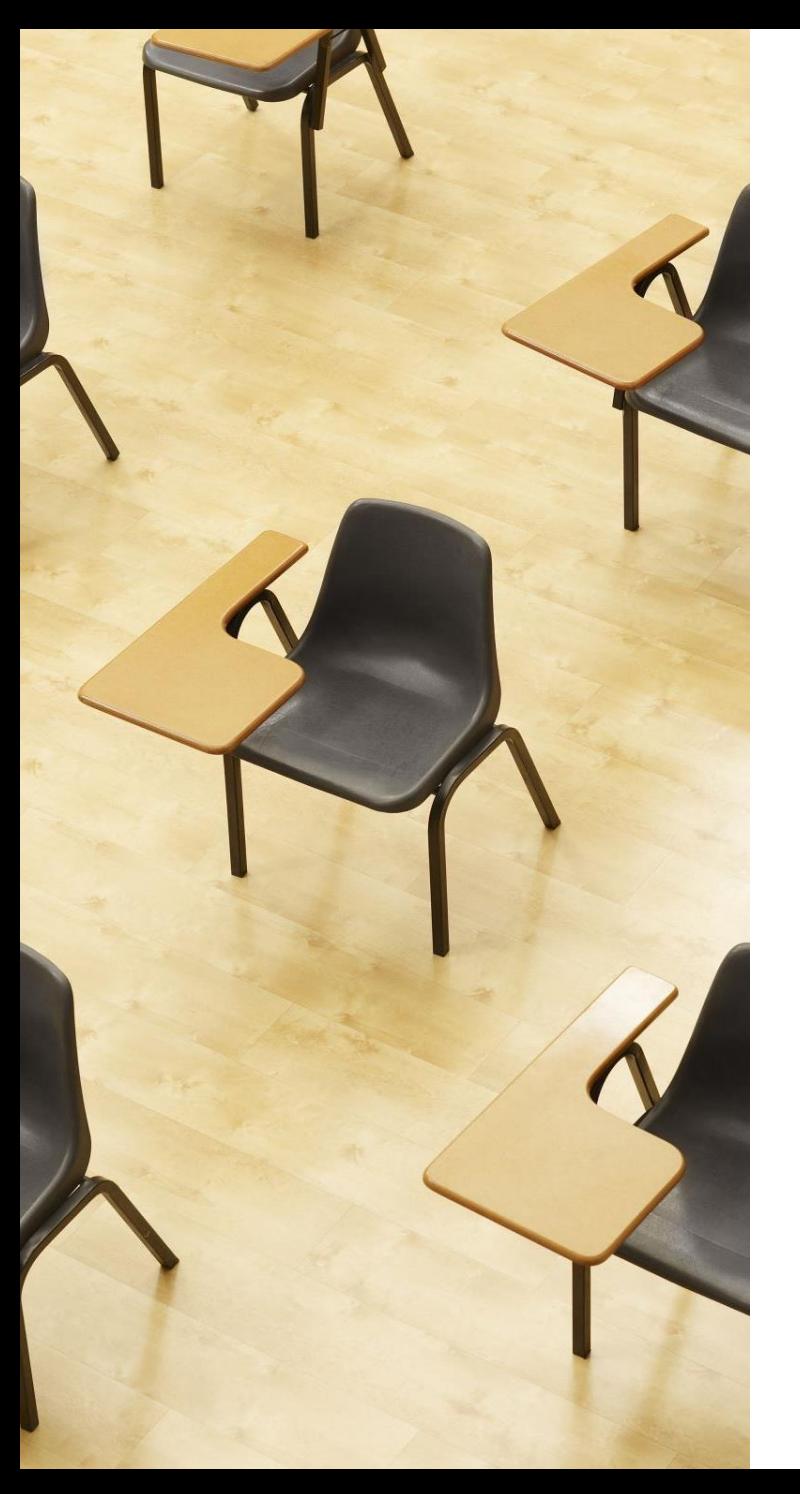

演習

資料:**27**

# **【トピックス】** • **式の抽象化とメソッド**

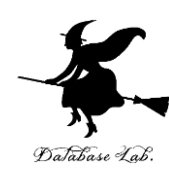

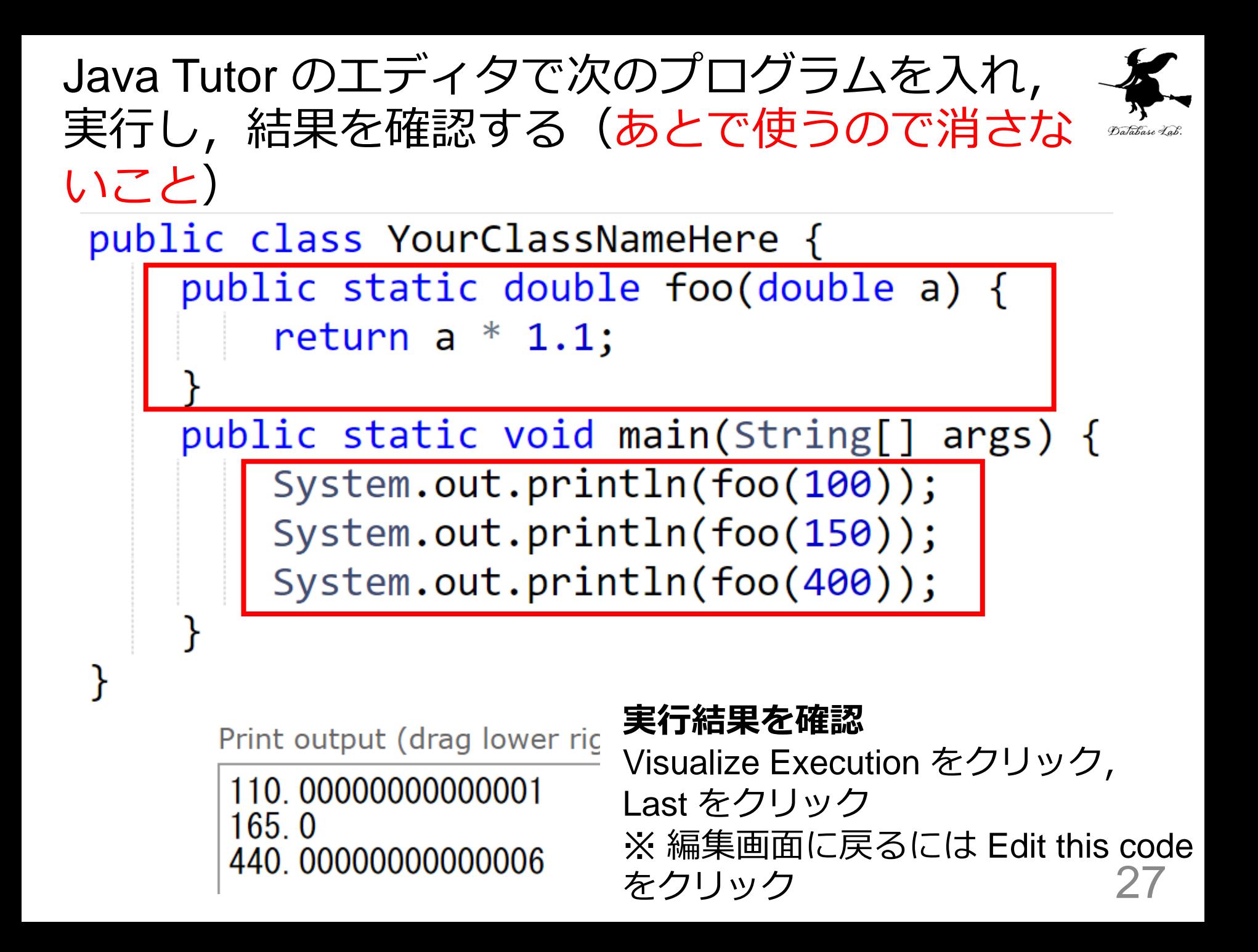

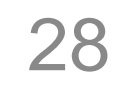

# 3-3. メソッド呼び出し

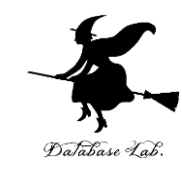

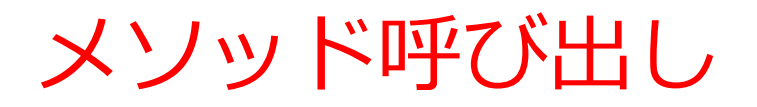

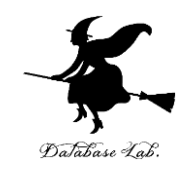

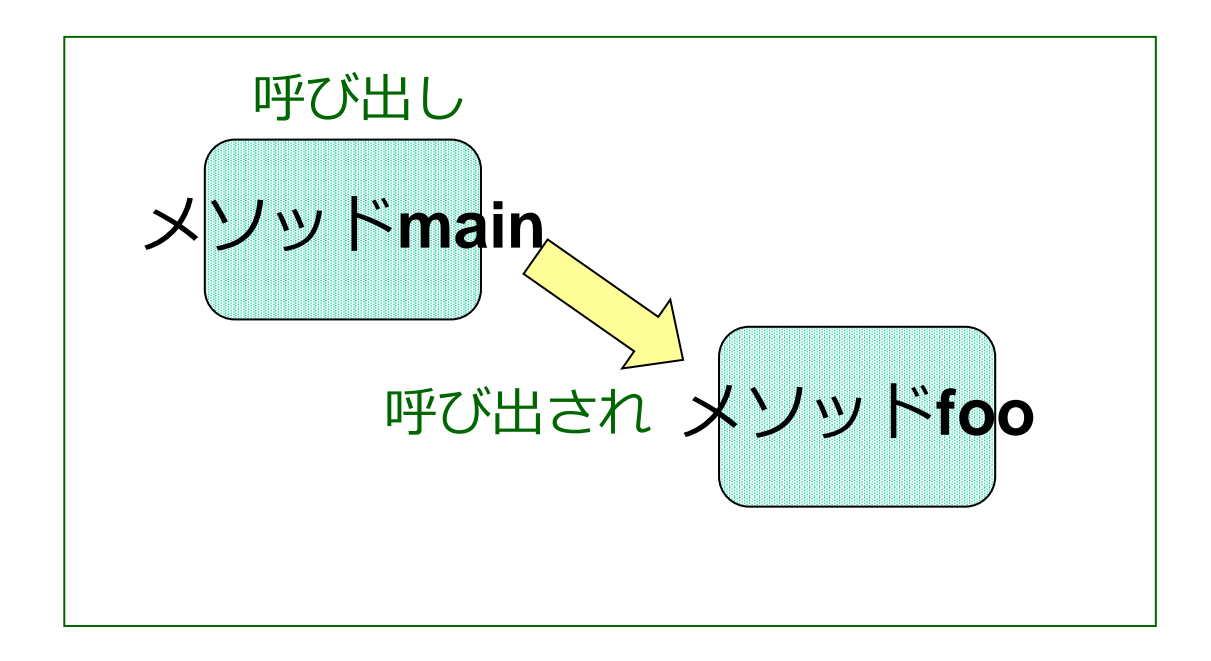

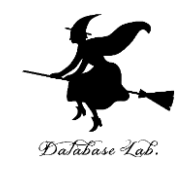

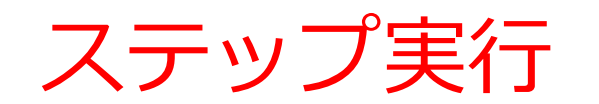

# ステップ実行 **ステップ実行**により、プログラム 実行の流れをビジュアルに観察

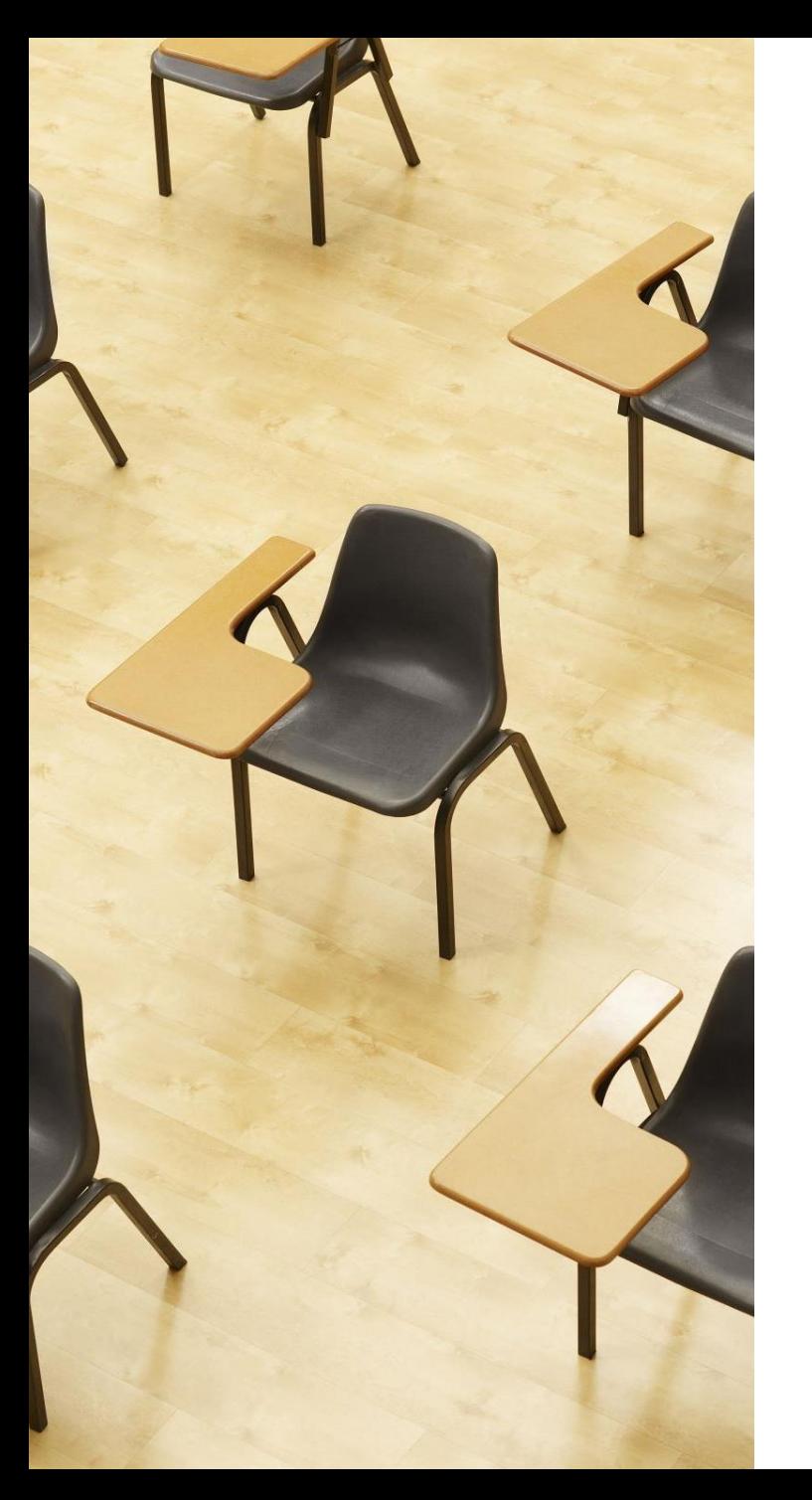

# 演習

資料:**32 ~ 38**

# **【トピックス】**

- **メソッド呼び出し**における **ジャンプ**
- **メソッド**内で使用される変数 が**消える**タイミング

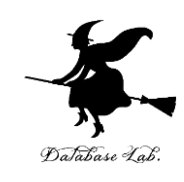

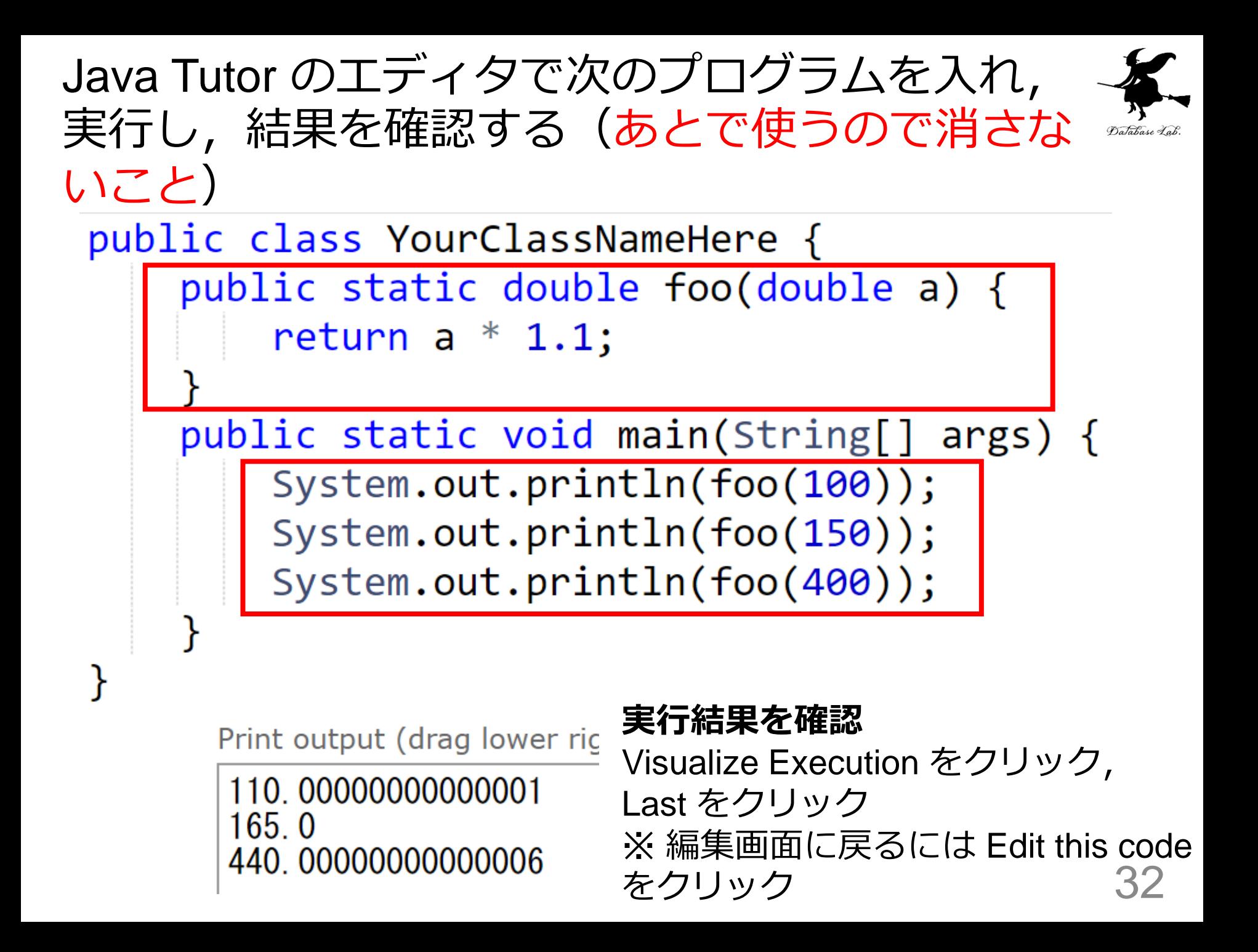

# ②「**First**」をクリックして,最初に戻る

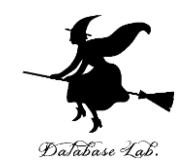

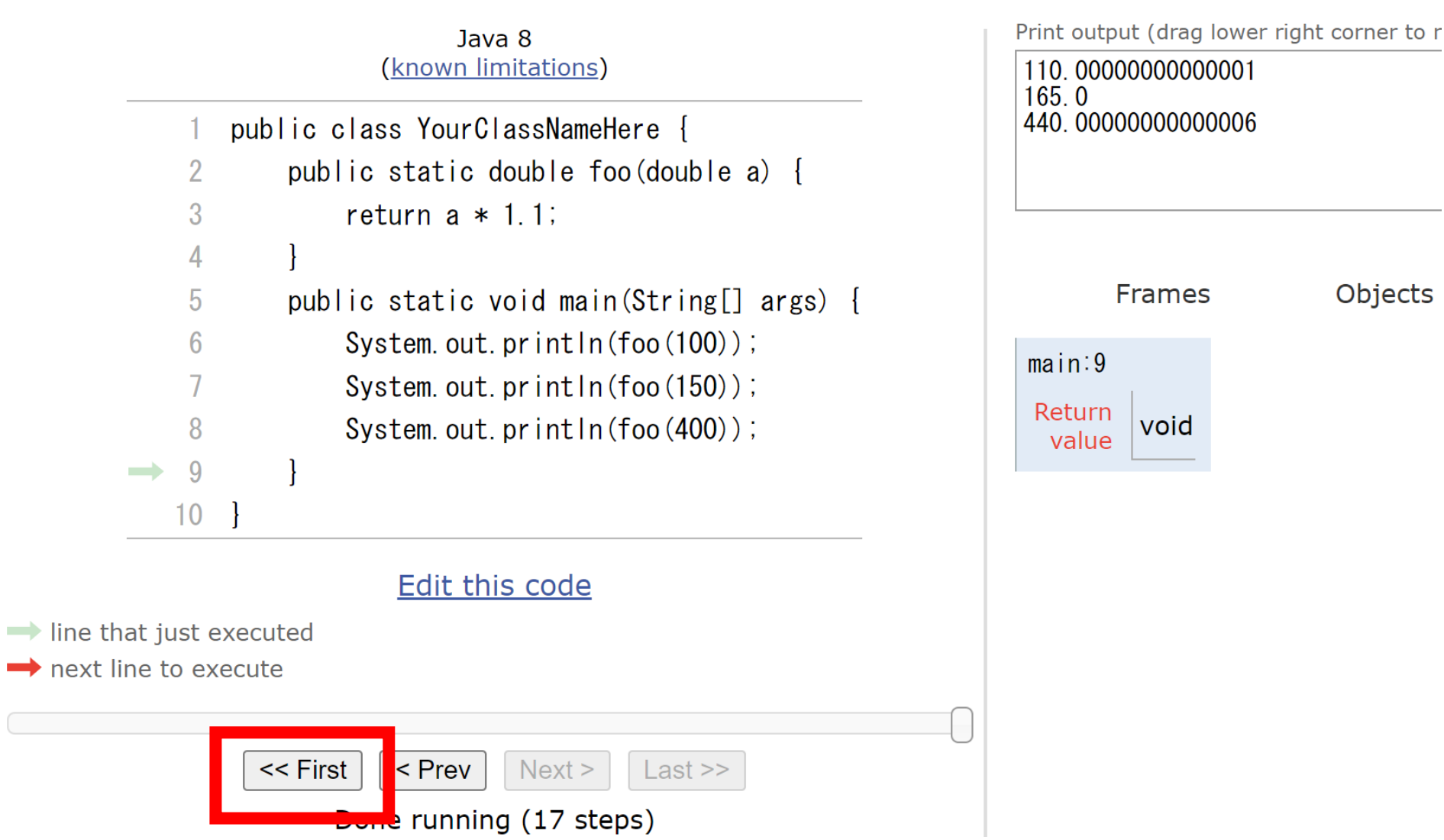

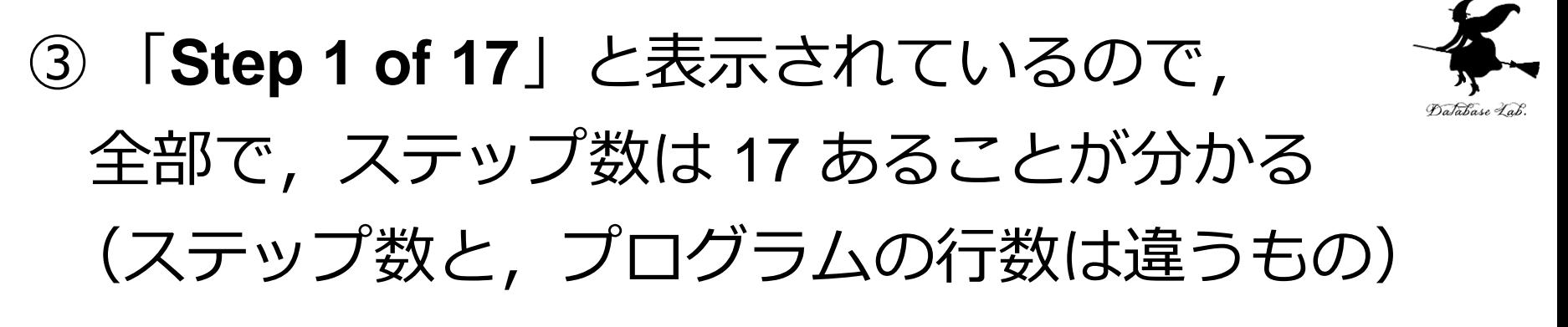

 $Java<sub>8</sub>$ (known limitations)

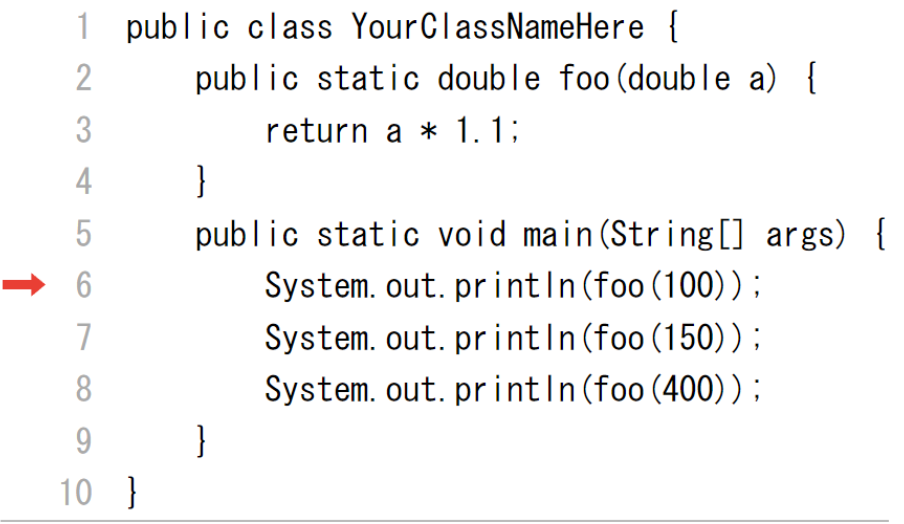

Print output (drag lower right corner to resize) **Frames Objects**  $main:6$ 

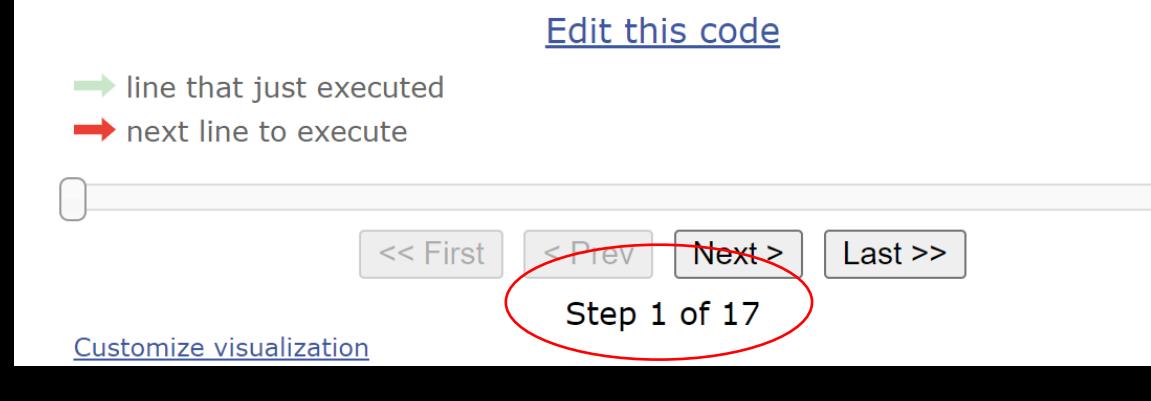

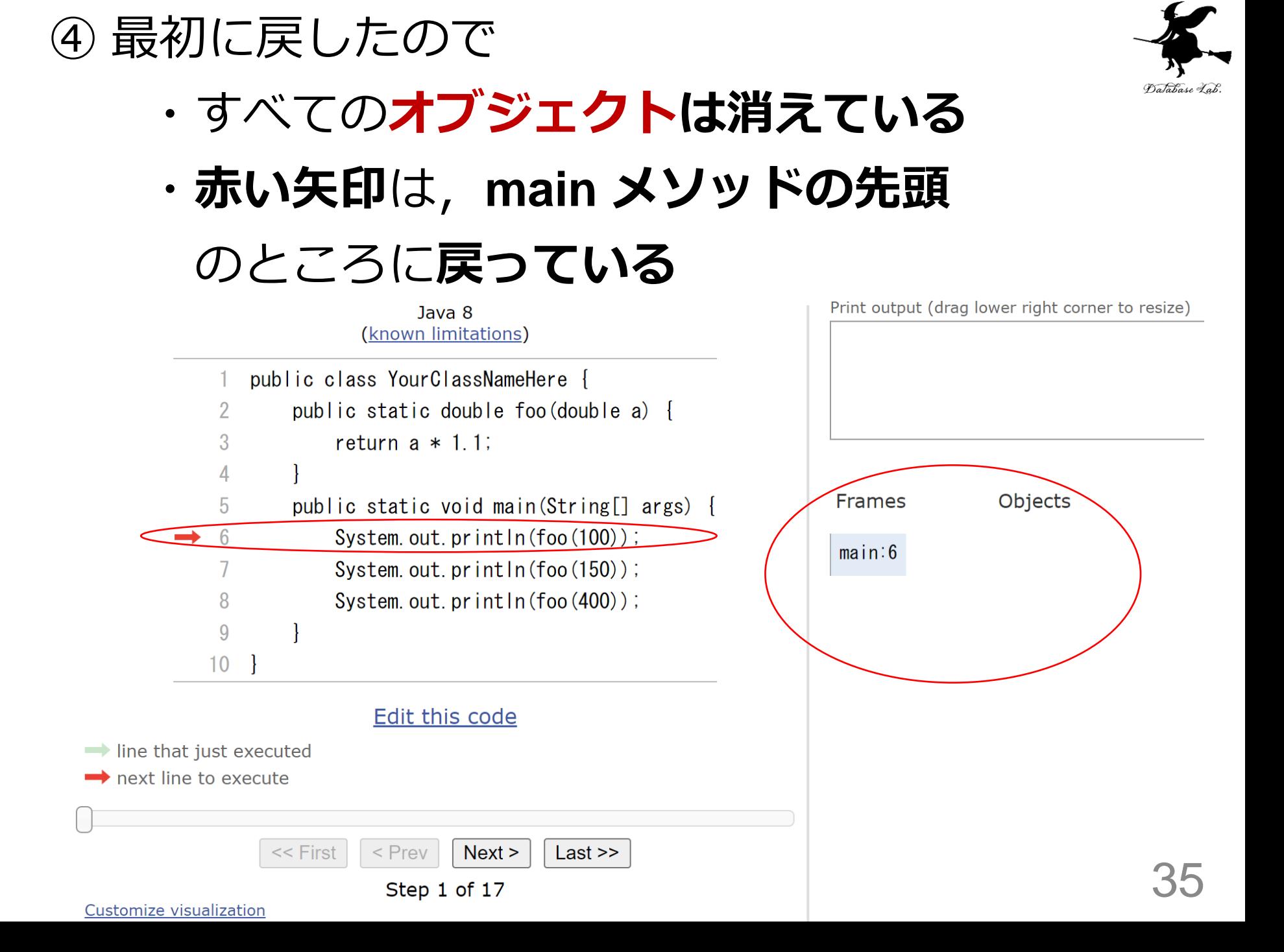

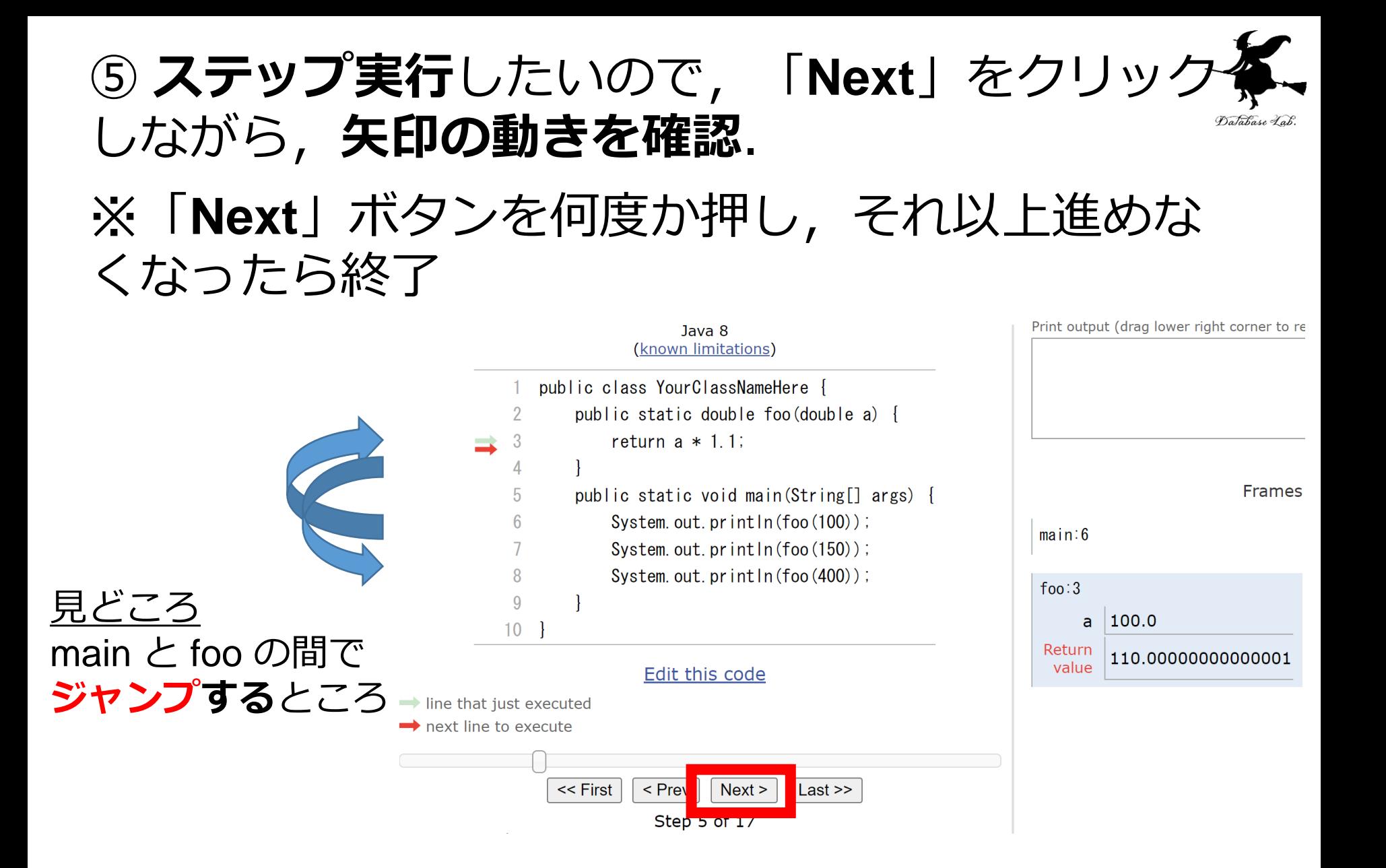

## ⑥ 終わったら,もう一度,「**First**」をクリックし て,最初に戻る Database Lab

Print output (drag lower right corner to r  $Java 8$ (known limitations) 110.0000000000001  $165.0$ 440.00000000000006 public class YourClassNameHere { public static double foo (double a) {  $\overline{2}$ 3 return  $a * 1.1$ : 4 **Frames** Objects 5 public static void main(String[] args) { System.out.println $(foo(100))$ ; 6  $main:9$ System.out.println(foo $(150)$ ); Return void System.out.println $(foo(400))$ ; value <sub>Q</sub>  $\rightarrow$  $10<sup>°</sup>$ Edit this code  $\rightarrow$  line that just executed next line to execute

<< First

k Prev

**Done** running (17 steps)

 $Next$ 

 $Last \gg$ 

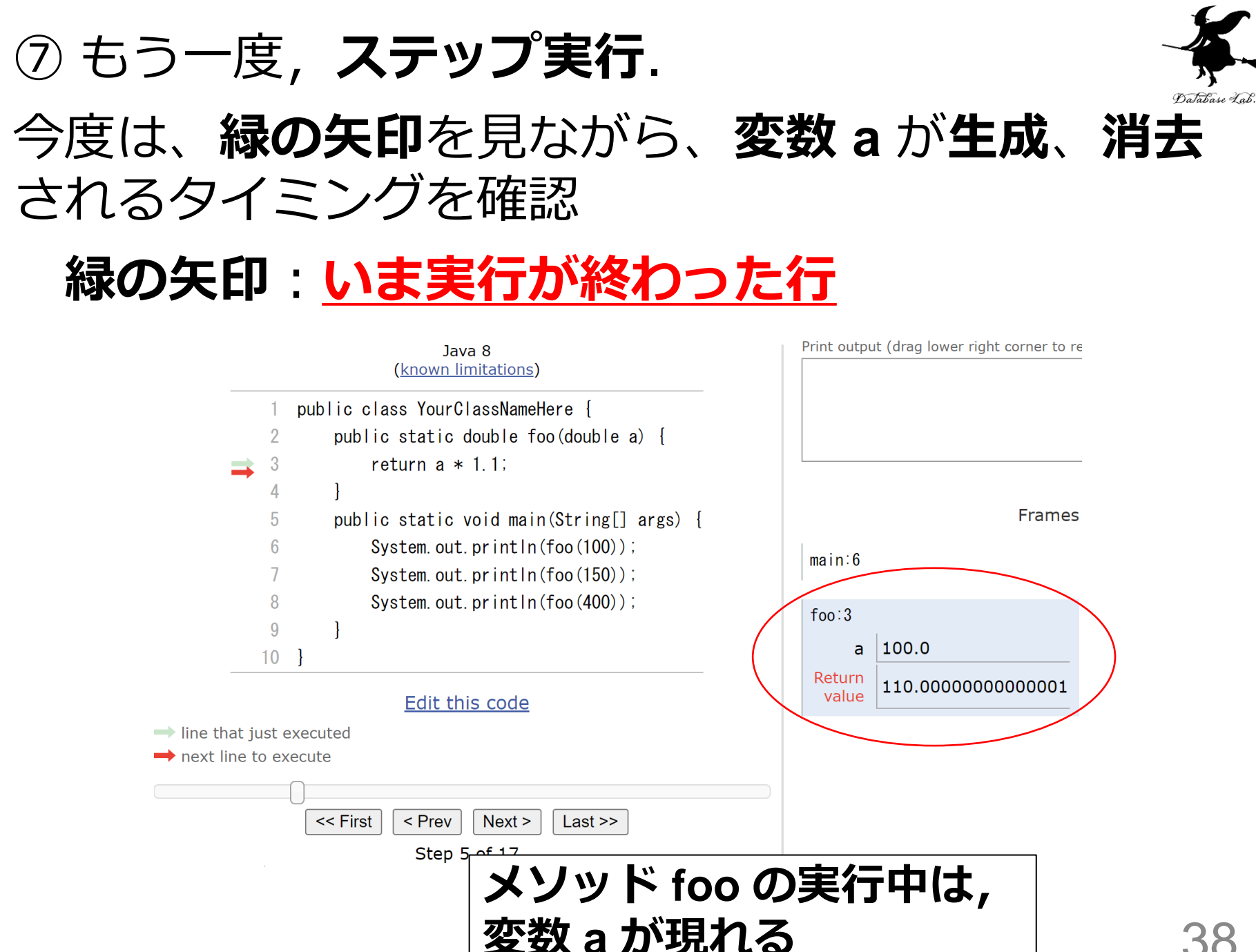

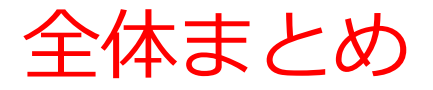

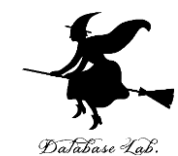

# • **抽象化**は :**変数**を使って,**複数の式**を**1つにまと める**ことなど

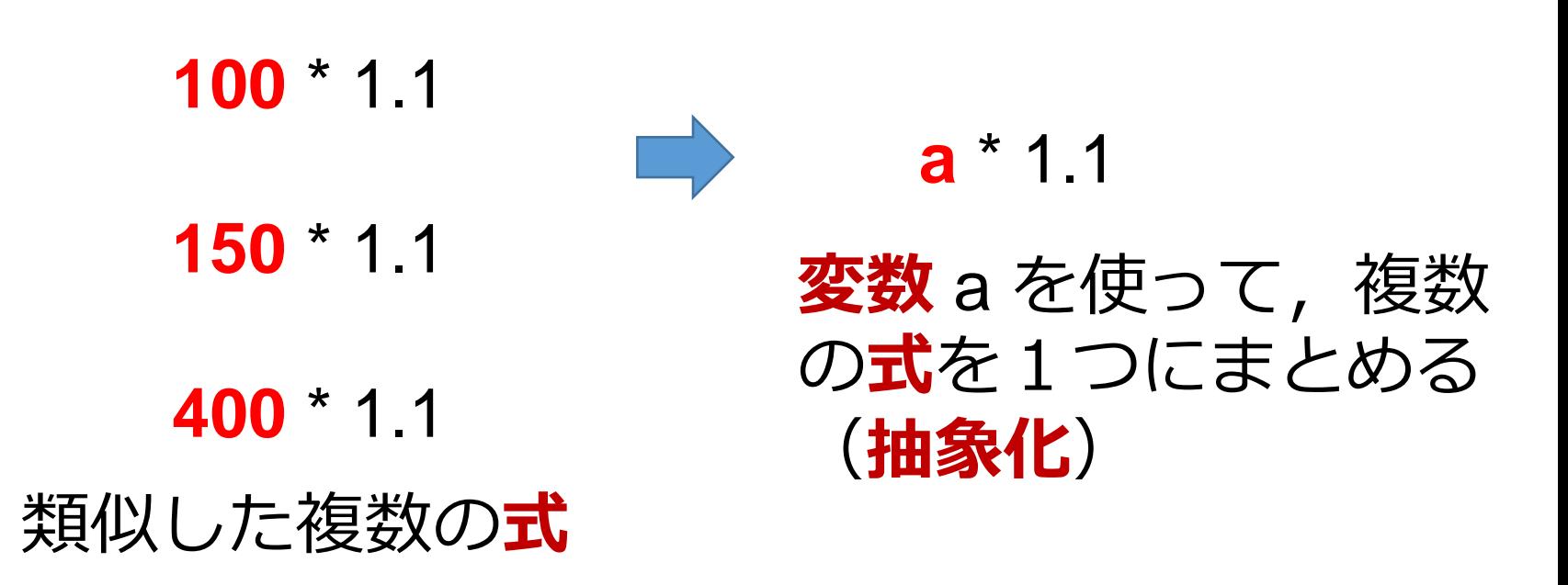

• **メソッド呼び出し**:ジャンプ,変数の生成と消去 が自動で行われる

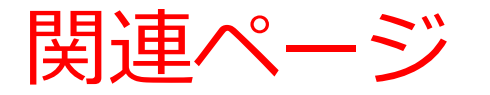

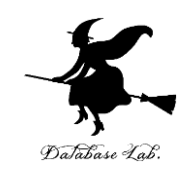

# • **Java プログラミング入門**

GDB online を使用

<https://www.kkaneko.jp/cc/ji/index.html>

• **Java の基本**

Java Tutor, GDB online を使用

<https://www.kkaneko.jp/cc/pi/index.html>

• **Java プログラム例**

<https://www.kkaneko.jp/pro/java/index.html>

# ソースコード 3-3

}

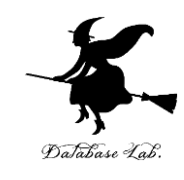

```
public class YourClassNameHere {
  public static double foo(double a) {
     return a * 1.1;
  }
  public static void main(String[] args) {
     System.out.println(foo(100));
    System.out.println(foo(150));
     System.out.println(foo(400));
  }
```